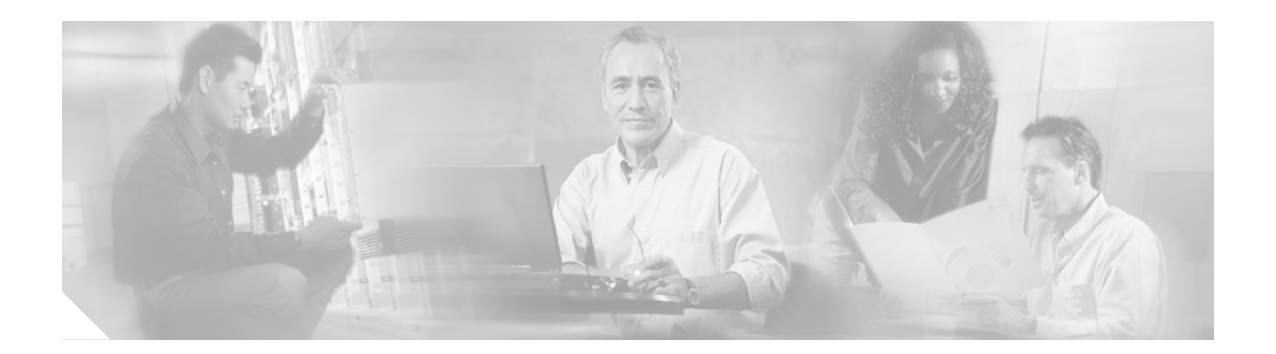

# **AutoSecure**

By using a single command-line interface (CLI), the AutoSecure feature allows a user to perform the following functions:

- **•** Disable common IP services that can be exploited for network attacks
- **•** Enable IP services and features that can aid in the defense of a network when under attack.

This feature also simplifies the security configuration of a router and hardens the router configuration.

### **Feature Specifications for the AutoSecure Feature**

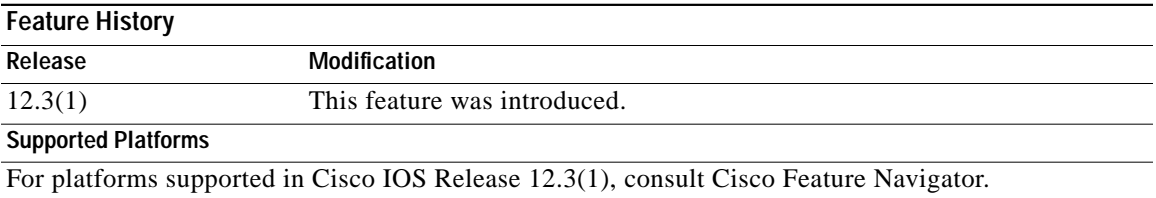

### **Finding Support Information for Platforms and Cisco IOS Software Images**

Use Cisco Feature Navigator to find information about platform support and Cisco IOS software image support. Access Cisco Feature Navigator at [http://www.cisco.com/go/fn.](http://www.cisco.com/go/fn) You must have an account on Cisco.com. If you do not have an account or have forgotten your username or password, click **Cancel** at the login dialog box and follow the instructions that appear.

# **Contents**

**CISCO SYSTEMS** 

سالس سالة

- **•** [Restrictions for AutoSecure, page 2](#page-1-0)
- **•** [Information About AutoSecure, page 2](#page-1-1)
- **•** [How to Configure AutoSecure, page 6](#page-5-0)
- **•** [Configuration Examples for AutoSecure, page 9](#page-8-0)
- **•** [Additional References, page 16](#page-15-0)
- **•** [Command Reference, page 17](#page-16-0)

# <span id="page-1-0"></span>**Restrictions for AutoSecure**

Roll-back of the AutoSecure configuration is currently unavailable; thus, you should always save the running configuration before configuring AutoSecure.

# <span id="page-1-1"></span>**Information About AutoSecure**

To configure the AutoSecure feature, you must understand the following concepts:

- **•** [Benefits of AutoSecure, page 2](#page-1-2)
- **•** [Secure Management Plane, page 2](#page-1-3)
- **•** [Secure Forwarding Plane, page 5](#page-4-0)

### <span id="page-1-2"></span>**Benefits of AutoSecure**

### **Simplified Router Security Configuration**

AutoSecure is valuable to customers without special Security Operations Applications because it allows them to quickly secure their network without thorough knowledge of all the Cisco IOS features.

This feature eliminates the complexity of securing a router by creating a new CLI that automates the configuration of security features and disables certain features enabled by default that could be exploited for security holes.

#### **Enhanced Password Security**

AutoSecure provides the following mechanisms to enhance security access to the router:

**•** The ability to configure a required minimum password length, which can eliminate common passwords that are prevalent on most networks, such as "lab" and "cisco."

To configure a minimum password length, use the **[security passwords min-length](#page-20-0)** command.

**•** Syslog messages are generated after the number of unsuccessful attempts exceeds the configured threshold.

To configure the number of allowable unsuccessful login attempts (the threshold rate), use the **[security authentication failure rate](#page-19-0)** command.

### <span id="page-1-3"></span>**Secure Management Plane**

Securing the management plane is one of two focus areas for the AutoSecure feature. (The other focus area is described in the following section, ["Secure Forwarding Plane.](#page-4-0)") Securing the management plane is done by turning off certain global and interface services that can be potentially exploited for security attacks and turning on global services that help mitigate the threat of attacks. Secure access and secure logging are also configured for the router.

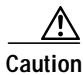

**Caution** If your device is managed by a network management (NM) application, securing the management plane could turn off some services like HTTP server and disrupt the NM application support.

The following subsections define how AutoSecure helps to secure the management plane:

- **•** [Disable Global Services](#page-2-0)
- **•** [Disable Per Interface Services](#page-3-0)
- **•** [Enable Global Services](#page-3-1)
- **•** [Secure Access to the Router](#page-3-2)
- **•** [Log for Security](#page-4-1)

### <span id="page-2-0"></span>**Disable Global Services**

After enabling this feature (via the **[auto secure](#page-17-0)** command), the following global services will be disabled on the router without prompting the user:

- **•** Finger—Collects information about the system (reconnaissance) before an attack. If enabled, the information can leave your device vulnerable to attacks.
- **•** PAD—Enables all packet assembler and disassembler (PAD) commands and connections between PAD devices and access servers. If enabled, it can leave your device vulnerable to attacks.
- **•** Small Servers—Causes TCP and User Datagram Protocol (UDP) diagnostic port attacks: a sender transmits a volume of fake requests for UDP diagnostic services on the router, consuming all CPU resources.
- **•** Bootp Server—Bootp is an insecure protocol that can be exploited for an attack.
- **•** HTTP Server—Without secure-http or authentication embedded in the HTTP server with an associated ACL, the HTTP server is insecure and can be exploited for an attack. (If you must enable the HTTP server, you will be prompted for the proper authentication or access list.)

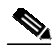

**Note** If you are using switching database manager (SDM), you must manually enable the HTTP server via the **ip http server** command.

- **•** Identification Service—An unsecure protocol, defined in RFC 1413, that allows one to query a TCP port for identification. An attacker can access private information about the user from the ID server.
- **•** CDP—If a large number of Cisco Discovery Protocol (CDP) packets are sent to the router, the available memory of the router can be consumed, causing the router to crash.

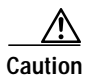

**Caution** NM applications that use CDP to discover network topology will not be able to perform discovery.

- **•** NTP—Without authentication or access-control, Network Time Protocol (NTP) is insecure and can be used by an attacker to send NTP packets to crash or overload the router. (If you want to turn on NTP, you must configure NTP authentication using Message Digest 5 (MD5) and the **ntp access-group** command. If NTP is enabled globally, disable it on all interfaces on which it is not needed.)
- **•** Source Routing—Provided only for debugging purposes, so source routing should be disabled in all other cases. Otherwise, packets may slip away from some of the access control mechanisms that they should have gone through.

### <span id="page-3-0"></span>**Disable Per Interface Services**

After enabling this feature, the following per interface services will be disabled on the router without prompting the user:

- ICMP redirects—Disabled on all interfaces. Does not add a useful functionality to a correctly configured to network, but it could be used by attackers to exploit security holes.
- **•** ICMP unreachables—Disabled on all interfaces. Internet Control Management Protocol (ICMP) unreachables are a known cause for some ICMP-based denial of service (DoS) attacks.
- **•** ICMP mask reply messages—Disabled on all interfaces. ICMP mask reply messages can give an attacker the subnet mask for a particular subnetwork in the internetwork.
- **•** Proxy-Arp—Disabled on all interfaces. Proxy-Arp requests are a known cause for DoS attacks because the available bandwith and resources of the router can be consumed in an attempt to respond to the repeated requests that are sent by an attacker.
- **•** Directed Broadcast—Disabled on all interfaces. Potential cause of SMURF attacks for DoS.
- **•** Maintenance Operations Protocol (MOP) service—Disabled on all interfaces.

#### <span id="page-3-1"></span>**Enable Global Services**

After enabling this feature, the following global services will be enabled on the router without prompting the user:

- **•** The **service password-encryption** command—Prevents passwords from being visible in the configuration.
- **•** The **service tcp-keepalives-in** and **service tcp-keepalives-out** commands—Ensures that abnormally terminated TCP sessions are removed.

### <span id="page-3-2"></span>**Secure Access to the Router**

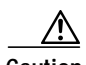

**Caution** If your device is managed by an NM application, securing access to the router could turn off vital services and may disrupt the NM application support.

After enabling this feature, the following options in which to secure access to the router are available to the user:

**•** If a text banner does not exist, users will be prompted to add a banner. This feature provides the following sample banner:

#### **Authorized access only**

```
This system is the property of ABC Enterprise
Disconnect IMMEDIATELY if you are not an authorized user!
Contact abc@xyz.com +99 876 543210 for help.
```
- **•** The login and password (preferably a secret password, if supported) are configured on the console, AUX, vty, and tty lines. The **transport input** and **transport output** commands are also configured on all of these lines. (Telnet and secure shell (SSH) are the only valid transport methods.) The **exec-timeout** command is configured on the console and AUX as 10.
- When the image on the device is a crypto image, AutoSecure enables SSH and secure copy (SCP) for access and file transfer to and from the router. The **timeout** *seconds* and **authentication-retries** *integer* options for the **ip ssh** command are configured to a minimum number. (Telnet and FTP are not affected by this operation and remain operational.)
- **•** If the AutoSecure user specifies that their device does not use Simple Network Management Protocol (SNMP), one of the following functionalities will occur:
	- **–** In interactive mode, the user is asked whether to disable SNMP regardless of the values of the community strings, which act like passwords to regulate access to the agent on the router.
	- **–** In non-interact mode, SNMP will be disabled if the community string is "public" or "private."

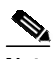

**Note** After AutoSecure has been enabled, tools that use SNMP to monitor or configure a device will be unable to communicate with the device via SNMP.

• If authentication, authorization, and accounting (AAA) is not configured, configure local AAA. Autosecure will prompt users to configure a local username and password on the router.

### <span id="page-4-1"></span>**Log for Security**

After this feature is enabled, the following logging options, which allow you to identify and respond to security incidents, are available:

- **•** Sequence numbers and time stamps for all debug and log messages. This option is useful when auditing logging messages.
- **•** The **logging console critical** command, which sends system logging (syslog) messages to all available TTY lines and limits messages based on severity.
- **•** The **logging buffered** command, which copies logging messages to an internal buffer and limits messages logged to the buffer based on severity.
- **•** The **logging trap debugging** command, which allows all commands with a severity higher than debugging to be sent to the logging server.

### <span id="page-4-0"></span>**Secure Forwarding Plane**

To minimize the risk of attacks on the router forward plane, AutoSecure provides the following functions:

**•** Cisco Express Forwarding (CEF)—AutoSecure enables CEF or distributed CEF (dCEF) on the router whenever possible. Because there is no need to build cache entries when traffic starts arriving for new destinations, CEF behaves more predictably than other modes when presented with large volumes of traffic addressed to many destinations. Thus, routers configured for CEF perform better under SYN attacks than routers using the traditional cache.

**Note** CEF consumes more memory than a traditional cache.

- Because antispoofing is the first step in many network attacks, AutoSecure configures the following three named access lists that can be used to prevent antispoofing source addresses:
	- **–** autosec\_iana\_reserved\_block—Address blocks reserved by IANA.

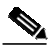

**Note** These address blocks are subject to change. To ensure that you have the latest ACLs, refer to the following URL: www.iana.org/assignments/ipv4-address-space.

**–** autosec\_private\_block—Private addresses that should not be used over internet.

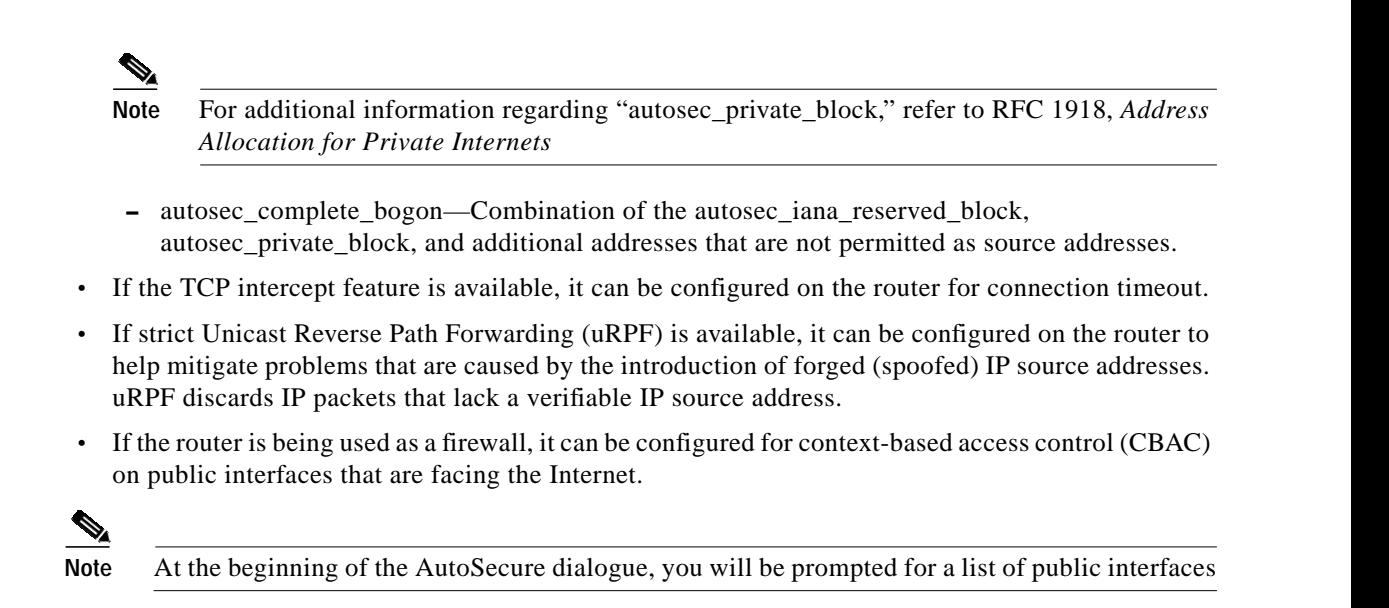

# <span id="page-5-0"></span>**How to Configure AutoSecure**

This section contains the following procedures:

- **•** [Configuring AutoSecure, page 6](#page-5-1) (required)
- **•** [Configuring Additional Security, page 7](#page-6-0) (required)
- **•** [Verifying AutoSecure, page 8](#page-7-0) (optional)

### <span id="page-5-1"></span>**Configuring AutoSecure**

To configure AutoSecure, you must perform the following tasks.

### **The auto secure Command**

The **[auto secure](#page-17-0)** command takes you through a semi-interactive session (also known as the AutoSecure dialogue) to secure the management and forwarding planes. This command gives you the option to secure just the management or the forwarding plane; if neither option is selected, the dialogue will ask you to configure both planes.

This command also allows you to go through all noninteractive configuration portions of the dialogue before the interactive portions. The noninteractive portions of the dialogue can be enabled by selecting the optional **no-interact** keyword.

**Caution** Although the **auto secure** command helps to secure a router, it does not guarantee the complete security of the router.

### **Restrictions**

The AutoSecure configuration can be configured at run time or setup time. If any related configuration is modified after AutoSecure has been enabled, the AutoSecure configuration may not be fully effective.

 $\mathcal{L}_{\mathcal{A}}$ 

### **SUMMARY STEPS**

- **1. enable**
- **2. auto secure** [**management** | **forwarding**] [**no-interact**]

### **DETAILED STEPS**

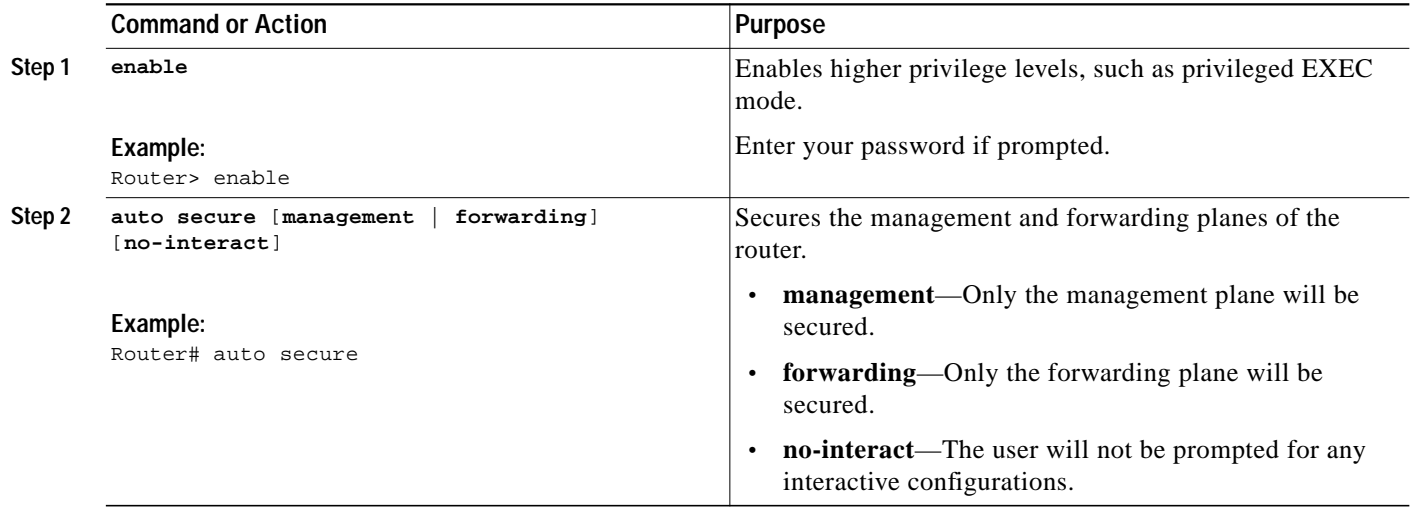

### <span id="page-6-0"></span>**Configuring Additional Security**

To enable enhanced security access to your router, perform the following steps:

### **SUMMARY STEPS**

 $\sqrt{ }$ 

- **1. enable**
- **2. configure terminal**
- **3. security passwords min-length** *length*
- **4. enable password** {*password* | [*encryption-type*] *encrypted-password*}
- **5. security authentication failure rate** *threshold-rate* **log**

ן

### **DETAILED STEPS**

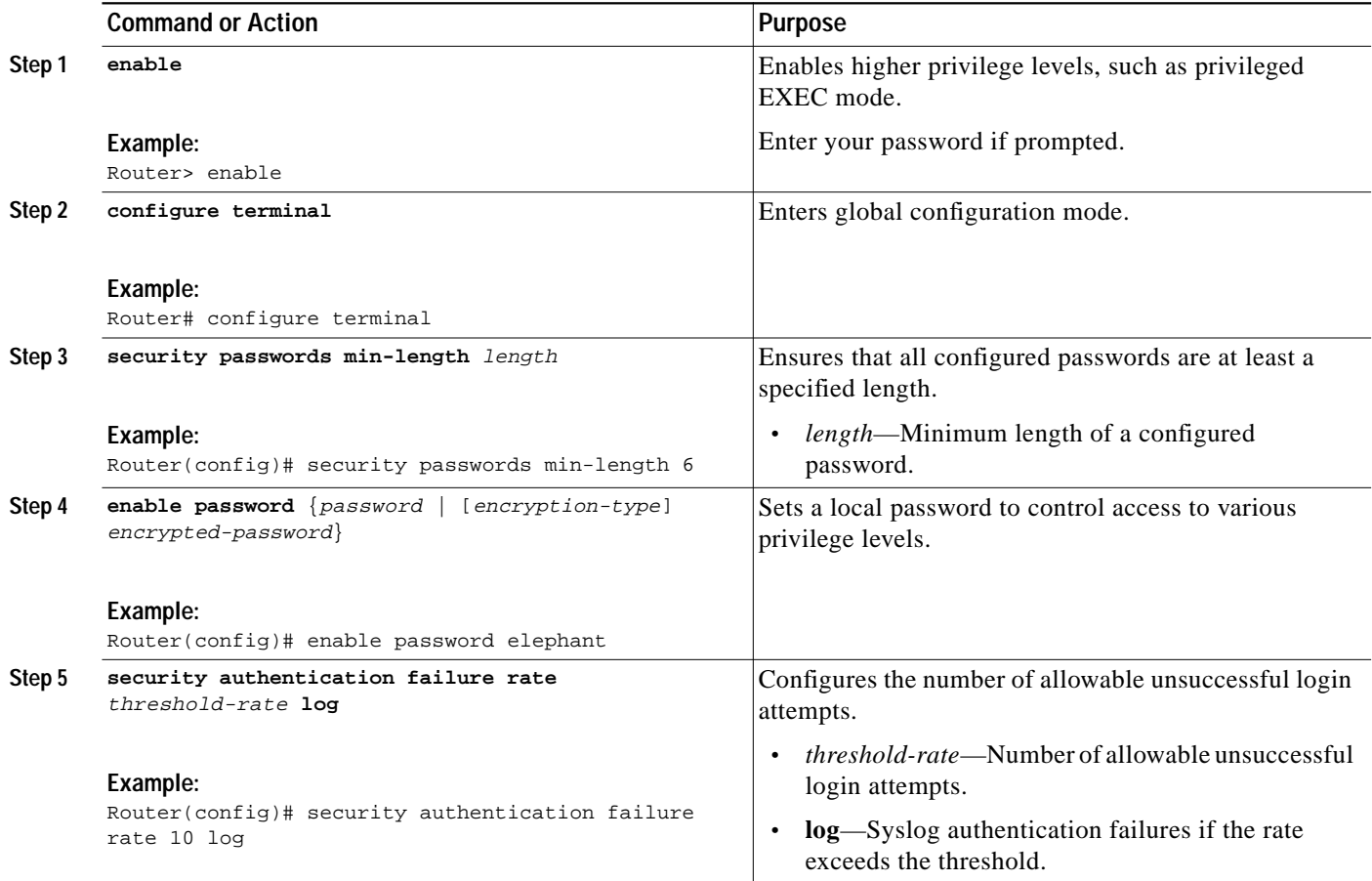

# <span id="page-7-0"></span>**Verifying AutoSecure**

To verify that the AutoSecure feature is working successfully, perform the following optional steps:

### **SUMMARY STEPS**

- **1. enable**
- **2. show auto secure config**

### **DETAILED STEPS**

I

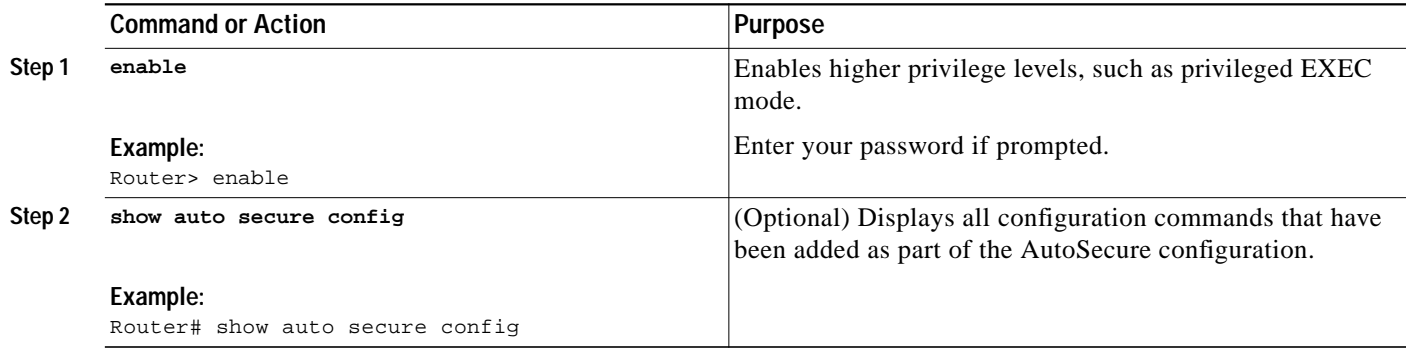

## <span id="page-8-0"></span>**Configuration Examples for AutoSecure**

This section provides the following configuration example:

**•** [AutoSecure Configuration Dialogue Example, page 9](#page-8-1)

### <span id="page-8-1"></span>**AutoSecure Configuration Dialogue Example**

The following example is a sample AutoSecure dialogue. After you enable the **auto secure** command, the feature will automatically prompt you with a similar dialogue unless you enable the **no-interact** keyword. (For information on which features are disabled and which features are enabled, see the sections, "[Secure Management Plane](#page-1-3)" and "[Secure Forwarding Plane](#page-4-0)" earlier in this document.)

```
Router# auto secure
               --- AutoSecure Configuration ---
*** AutoSecure configuration enhances the security of the router but it will not make
router absolutely secure from all security attacks ***
All the configuration done as part of AutoSecure will be shown here. For more details of
why and how this configuration is useful, and any possible side effects, please refer to
Cisco documentation of AutoSecure.
At any prompt you may enter '?' for help.
Use ctrl-c to abort this session at any prompt.
Gathering information about the router for AutoSecure
Is this router connected to internet? [no]:y
Enter the number of interfaces facing internet [1]:
Interface IP-Address OK? Method Status
Prot
ocol
FastEthernet0/1 209.165.200.225 YES NVRAM up
down
FastEthernet1/0 209.165.201.1 YES NVRAM up
down
FastEthernet1/1 209.165.202.129 YES NVRAM up
up
```
Loopback0 unassigned YES NVRAM up up FastEthernet0/0 209.165.200.230 YES NVRAM up down Enter the interface name that is facing internet:  $Fast Ethernet0/0$ Securing Management plane services.. Disabling service finger Disabling service pad Disabling udp & tcp small servers Enabling service password encryption Enabling service tcp-keepalives-in Enabling service tcp-keepalives-out Disabling the cdp protocol Disabling the bootp server Disabling the http server Disabling the finger service Disabling source routing Disabling gratuitous arp Enable secret is either not configured or is same as enable password Enter the new enable secret:abc123 Configuring aaa local authentication Configuring console, Aux and vty lines for local authentication, exec-timeout, transport Configure SSH server? [yes]: Enter the domain-name:cisco.com Configuring interface specific AutoSecure services Disabling the following ip services on all interfaces: no ip redirects no ip proxy-arp no ip unreachables no ip directed-broadcast no ip mask-reply Disabling mop on Ethernet interfaces Securing Forwarding plane services.. Enabling CEF (it might have more memory requirements on some low end platforms) Configuring the named acls for Ingress filtering autosec\_iana\_reserved\_block:This block may subject to change by iana and for updated list visit www.iana.org/assignments/ipv4-address-space. 1/8, 2/8, 5/8, 7/8, 23/8, 27/8, 31/8, 36/8, 37/8, 39/8, 41/8, 42/8, 49/8, 50/8, 58/8, 59/8, 60/8, 70/8, 71/8, 72/8, 73/8, 74/8, 75/8, 76/8, 77/8, 78/8, 79/8, 83/8, 84/8, 85/8, 86/8, 87/8, 88/8, 89/8, 90/8, 91/8, 92/8, 93/8, 94/8, 95/8, 96/8, 97/8, 98/8, 99/8, 100/8, 101/8, 102/8, 103/8, 104/8, 105/8, 106/8, 107/8, 108/8, 109/8, 110/8, 111/8, 112/8, 113/8, 114/8, 115/8, 116/8, 117/8, 118/8, 119/8, 120/8, 121/8, 122/8, 123/8, 124/8, 125/8, 126/8, 197/8, 201/8

I

```
autosec_private_block:
10/8, 172.16/12, 192.168/16
autosec_complete_block:This is union of above two and the addresses of source multicast,
class E addresses and addresses that are prohibited for use as source.
source multicast (224/4), class E(240/4), 0/8, 169.254/16,
192.0.2/24, 127/8.
Configure Ingress filtering on edge interfaces? [yes]:
[1] Apply autosec_iana_reserved_block acl on all edge interfaces
[2] Apply autosec_private_block acl on all edge interfaces
[3] Apply autosec_complete_bogon acl on all edge interfaces
Enter your selection [3]:3
Enabling unicast rpf on all interfaces connected to internet
Configure CBAC Firewall feature? [yes/no]:yes
This is the configuration generated:
no service finger
no service pad
no service udp-small-servers
no service tcp-small-servers
service password-encryption
service tcp-keepalives-in
service tcp-keepalives-out
no cdp run
no ip bootp server
no ip http server
no ip finger
no ip source-route
no ip gratuitous-arps
no ip identd
security passwords min-length 6
security authentication failure rate 10 log
enable secret 5 $1$CZ6G$GkGOnHdNJCO3CjNHHyTUA.
aaa new-model
aaa authentication login local_auth local
line console 0
  login authentication local_auth
 exec-timeout 5 0
 transport output telnet
line aux 0
 login authentication local_auth
  exec-timeout 10 0
  transport output telnet
line vty 0 4
  login authentication local_auth
  transport input telnet
ip domain-name cisco.com
crypto key generate rsa general-keys modulus 1024
ip ssh time-out 60
ip ssh authentication-retries 2
line vty 0 4
 transport input ssh telnet
service timestamps debug datetime localtime show-timezone msec
service timestamps log datetime localtime show-timezone msec
logging facility local2
logging trap debugging
service sequence-numbers
logging console critical
logging buffered
```
int FastEthernet0/1

1

```
 no ip redirects
 no ip proxy-arp
 no ip unreachables
 no ip directed-broadcast
 no ip mask-reply
 no mop enabled
int FastEthernet1/0
 no ip redirects
 no ip proxy-arp
 no ip unreachables
 no ip directed-broadcast
 no ip mask-reply
 no mop enabled
int FastEthernet1/1
 no ip redirects
 no ip proxy-arp
 no ip unreachables
 no ip directed-broadcast
 no ip mask-reply
 no mop enabled
int FastEthernet0/0
 no ip redirects
 no ip proxy-arp
 no ip unreachables
 no ip directed-broadcast
 no ip mask-reply
 no mop enabled
ip cef
access-list compiled
ip access-list extended autosec_iana_reserved_block
 deny ip 1.0.0.0 0.255.255.255 any
 deny ip 2.0.0.0 0.255.255.255 any
 deny ip 5.0.0.0 0.255.255.255 any
 deny ip 7.0.0.0 0.255.255.255 any
  deny ip 23.0.0.0 0.255.255.255 any
  deny ip 27.0.0.0 0.255.255.255 any
  deny ip 31.0.0.0 0.255.255.255 any
 deny ip 36.0.0.0 0.255.255.255 any
 deny ip 37.0.0.0 0.255.255.255 any
 deny ip 39.0.0.0 0.255.255.255 any
 deny ip 41.0.0.0 0.255.255.255 any
 deny ip 42.0.0.0 0.255.255.255 any
 deny ip 49.0.0.0 0.255.255.255 any
 deny ip 50.0.0.0 0.255.255.255 any
 deny ip 58.0.0.0 0.255.255.255 any
  deny ip 59.0.0.0 0.255.255.255 any
  deny ip 60.0.0.0 0.255.255.255 any
 deny ip 70.0.0.0 0.255.255.255 any
 deny ip 71.0.0.0 0.255.255.255 any
 deny ip 72.0.0.0 0.255.255.255 any
  deny ip 73.0.0.0 0.255.255.255 any
 deny ip 74.0.0.0 0.255.255.255 any
 deny ip 75.0.0.0 0.255.255.255 any
 deny ip 76.0.0.0 0.255.255.255 any
  deny ip 77.0.0.0 0.255.255.255 any
  deny ip 78.0.0.0 0.255.255.255 any
 deny ip 79.0.0.0 0.255.255.255 any
 deny ip 83.0.0.0 0.255.255.255 any
 deny ip 84.0.0.0 0.255.255.255 any
 deny ip 85.0.0.0 0.255.255.255 any
 deny ip 86.0.0.0 0.255.255.255 any
  deny ip 87.0.0.0 0.255.255.255 any
  deny ip 88.0.0.0 0.255.255.255 any
```
I

 deny ip 89.0.0.0 0.255.255.255 any deny ip 90.0.0.0 0.255.255.255 any deny ip 91.0.0.0 0.255.255.255 any deny ip 92.0.0.0 0.255.255.255 any deny ip 93.0.0.0 0.255.255.255 any deny ip 94.0.0.0 0.255.255.255 any deny ip 95.0.0.0 0.255.255.255 any deny ip 96.0.0.0 0.255.255.255 any deny ip 97.0.0.0 0.255.255.255 any deny ip 98.0.0.0 0.255.255.255 any deny ip 99.0.0.0 0.255.255.255 any deny ip 100.0.0.0 0.255.255.255 any deny ip 101.0.0.0 0.255.255.255 any deny ip 102.0.0.0 0.255.255.255 any deny ip 103.0.0.0 0.255.255.255 any deny ip 104.0.0.0 0.255.255.255 any deny ip 105.0.0.0 0.255.255.255 any deny ip 106.0.0.0 0.255.255.255 any deny ip 107.0.0.0 0.255.255.255 any deny ip 108.0.0.0 0.255.255.255 any deny ip 109.0.0.0 0.255.255.255 any deny ip 110.0.0.0 0.255.255.255 any deny ip 111.0.0.0 0.255.255.255 any deny ip 112.0.0.0 0.255.255.255 any deny ip 113.0.0.0 0.255.255.255 any deny ip 114.0.0.0 0.255.255.255 any deny ip 115.0.0.0 0.255.255.255 any deny ip 116.0.0.0 0.255.255.255 any deny ip 117.0.0.0 0.255.255.255 any deny ip 118.0.0.0 0.255.255.255 any deny ip 119.0.0.0 0.255.255.255 any deny ip 120.0.0.0 0.255.255.255 any deny ip 121.0.0.0 0.255.255.255 any deny ip 122.0.0.0 0.255.255.255 any deny ip 123.0.0.0 0.255.255.255 any deny ip 124.0.0.0 0.255.255.255 any deny ip 125.0.0.0 0.255.255.255 any deny ip 126.0.0.0 0.255.255.255 any deny ip 197.0.0.0 0.255.255.255 any deny ip 201.0.0.0 0.255.255.255 any permit ip any any remark This acl might not be up to date. Visit www.iana.org/assignments/ipv4-address-space for update list exit ip access-list extended autosec\_private\_block deny ip 10.0.0.0 0.255.255.255 any deny ip 172.16.0.0 0.15.255.255 any deny ip 192.168.0.0 0.0.255.255 any permit ip any any exit ip access-list extended autosec\_complete\_bogon deny ip 1.0.0.0 0.255.255.255 any deny ip 2.0.0.0 0.255.255.255 any deny ip 5.0.0.0 0.255.255.255 any deny ip 7.0.0.0 0.255.255.255 any deny ip 23.0.0.0 0.255.255.255 any deny ip 27.0.0.0 0.255.255.255 any deny ip 31.0.0.0 0.255.255.255 any deny ip 36.0.0.0 0.255.255.255 any deny ip 37.0.0.0 0.255.255.255 any deny ip 39.0.0.0 0.255.255.255 any deny ip 41.0.0.0 0.255.255.255 any deny ip 42.0.0.0 0.255.255.255 any

 $\mathbf I$ 

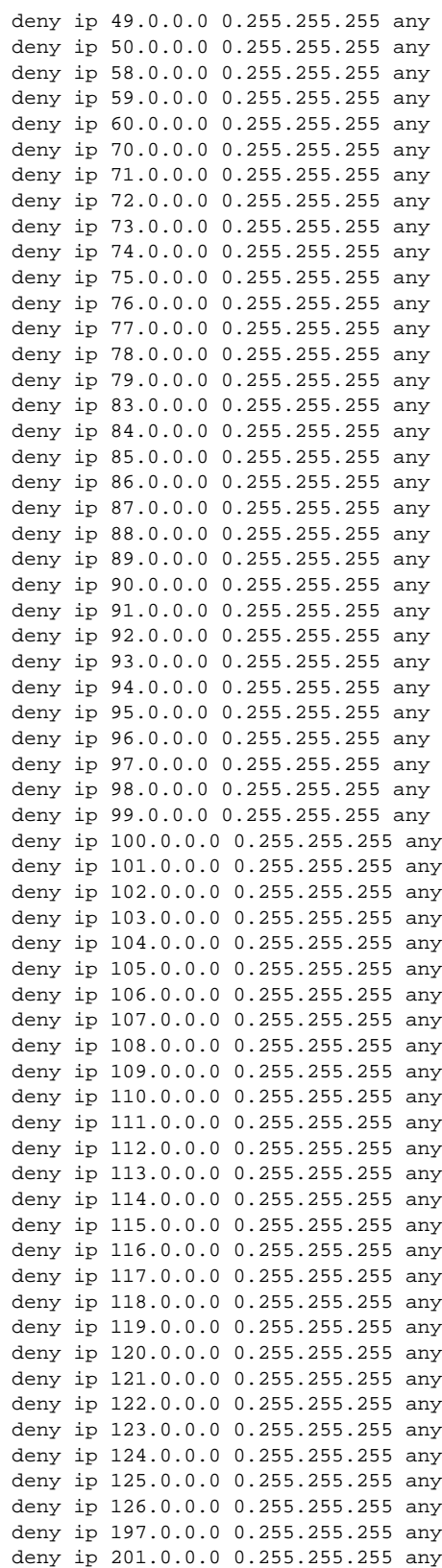

 $\blacksquare$ 

```
 deny ip 10.0.0.0 0.255.255.255 any
  deny ip 172.16.0.0 0.15.255.255 any
  deny ip 192.168.0.0 0.0.255.255 any
  deny ip 224.0.0.0 15.255.255.255 any
  deny ip 240.0.0.0 15.255.255.255 any
  deny ip 0.0.0.0 0.255.255.255 any
  deny ip 169.254.0.0 0.0.255.255 any
  deny ip 192.0.2.0 0.0.0.255 any
  deny ip 127.0.0.0 0.255.255.255 any
 permit ip any any
remark This acl might not be up to date. Visit www.iana.org/assignments/ipv4-address-space
for update list
exit
interface FastEthernet0/0
 ip access-group autosec_complete_bogon in
exit
interface FastEthernet0/0
 ip verify unicast reverse-path
ip inspect audit-trail
ip inspect dns-timeout 7
ip inspect tcp idle-time 14400
ip inspect udp idle-time 1800
ip inspect name autosec_inspect cuseeme timeout 3600
ip inspect name autosec_inspect ftp timeout 3600
ip inspect name autosec_inspect http timeout 3600
ip inspect name autosec_inspect rcmd timeout 3600
ip inspect name autosec_inspect realaudio timeout 3600
ip inspect name autosec_inspect smtp timeout 3600
ip inspect name autosec_inspect tftp timeout 30
ip inspect name autosec_inspect udp timeout 15
ip inspect name autosec_inspect tcp timeout 3600
access-list 100 deny ip any any
interface FastEthernet0/0
 ip inspect autosec_inspect out
 ip access-group 100 in
!
end
Apply this configuration to running-config? [yes]:yes
Applying the config generated to running-config
The name for the keys will be:ios210.cisco.com
% The key modulus size is 1024 bits
% Generating 1024 bit RSA keys ...[OK]
```

```
Router#
```
I

**Cisco IOS Release 12.3(1)**

# <span id="page-15-0"></span>**Additional References**

For additional information related to the AutoSecure feature, refer to the following references:

### **Related Documents**

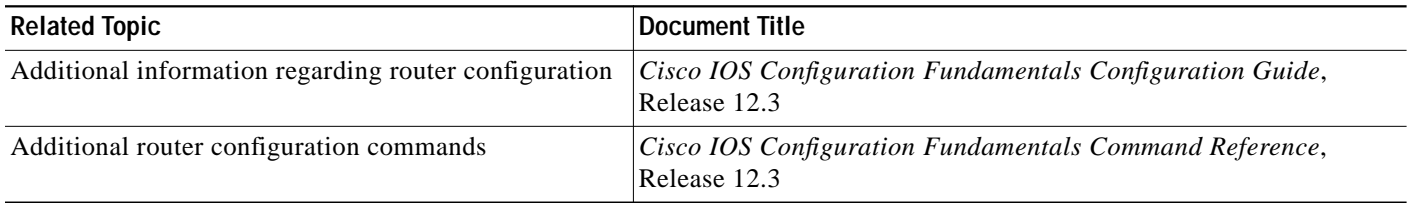

### **Standards**

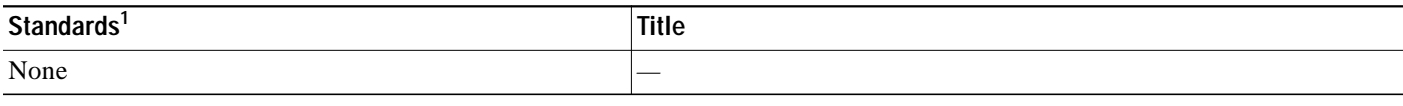

1. Not all supported standards are listed.

### **MIBs**

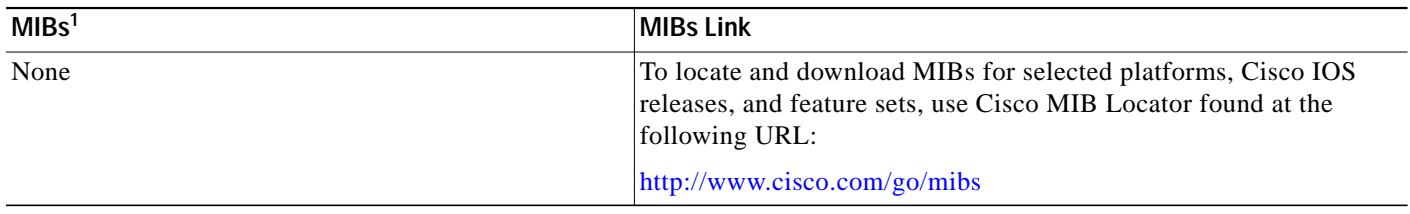

1. Not all supported MIBs are listed.

# **RFCs**

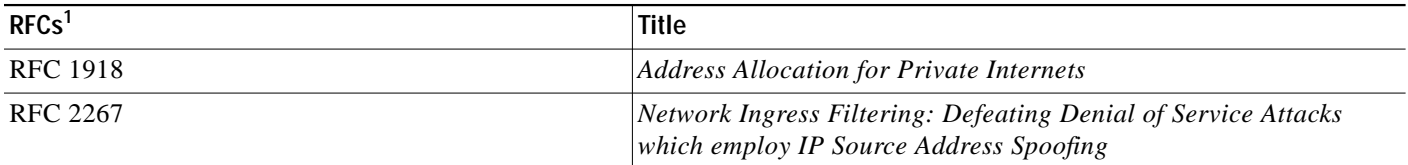

1. Not all supported RFCs are listed.

 $\sqrt{ }$ 

T.

# **Technical Assistance**

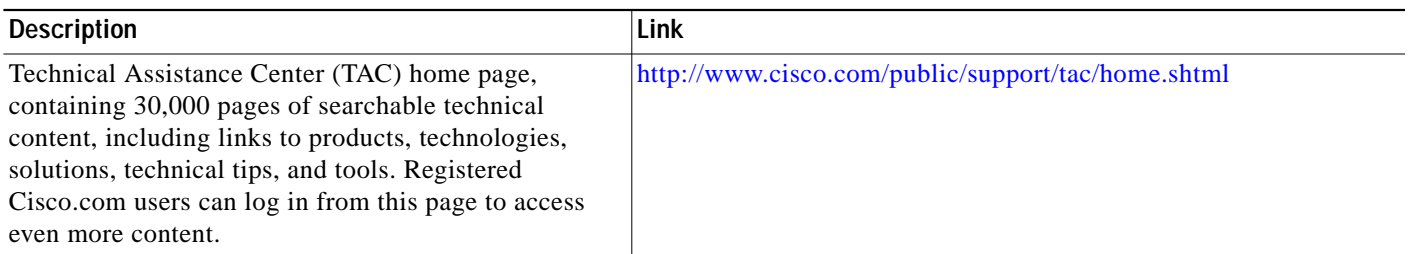

# <span id="page-16-0"></span>**Command Reference**

This section documents new commands. All other commands used with this feature are documented in the Cisco IOS Release 12.3 command reference publications.

- **• [auto secure](#page-17-0)**
- **• [security authentication failure rate](#page-19-0)**
- **• [security passwords min-length](#page-20-0)**
- **• [show auto secure config](#page-21-0)**

 $\mathbf I$ 

# <span id="page-17-0"></span>**auto secure**

To secure the management and forwarding planes of the router, use the **auto secure** command in privileged EXEC mode.

**auto secure** [**management** | **forwarding**] [**no-interact**]

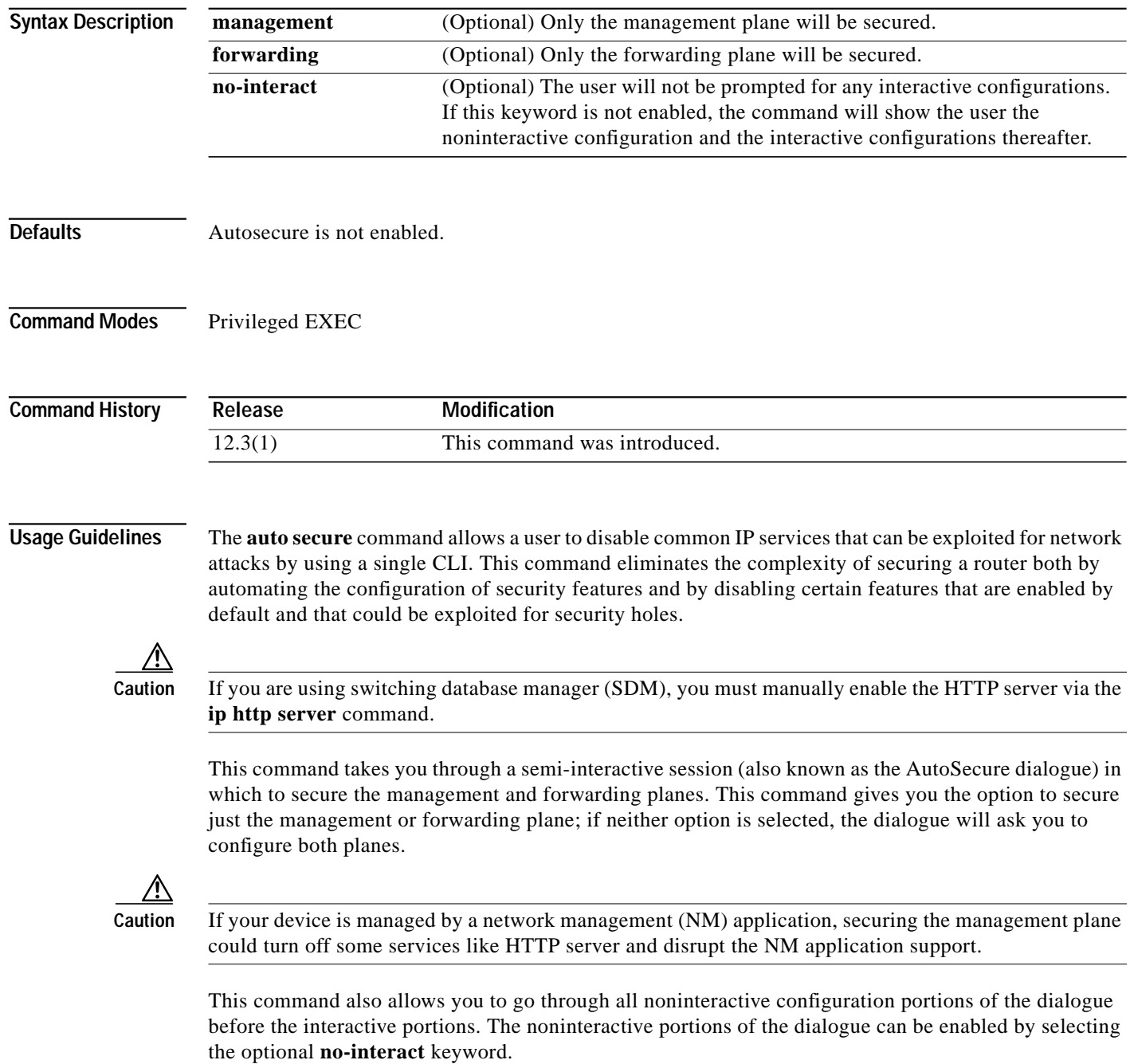

П

 $\sqrt{ }$ 

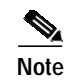

**Note** Roll-back of the AutoSecure configuration is currently unavailable; thus, you should always save the running configuration before configuring AutoSecure.

# **Examples** The following example shows how to enable AutoSecure to secure only the management plane: auto secure management

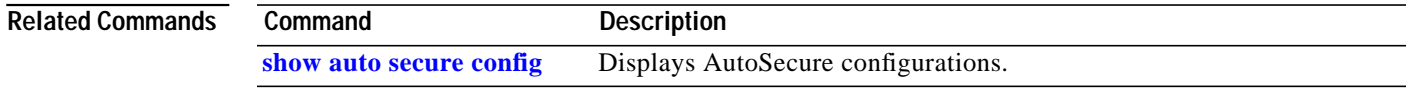

# <span id="page-19-0"></span>**security authentication failure rate**

To configure the number of allowable unsuccessful login attempts, use the **security authentication failure-rate** command in global configuration mode. To disable this functionality, use the **no** form of this command.

**security authentication failure-rate** *threshold-rate* **log**

**no security authentication failure-rate** *threshold-rate* **log**

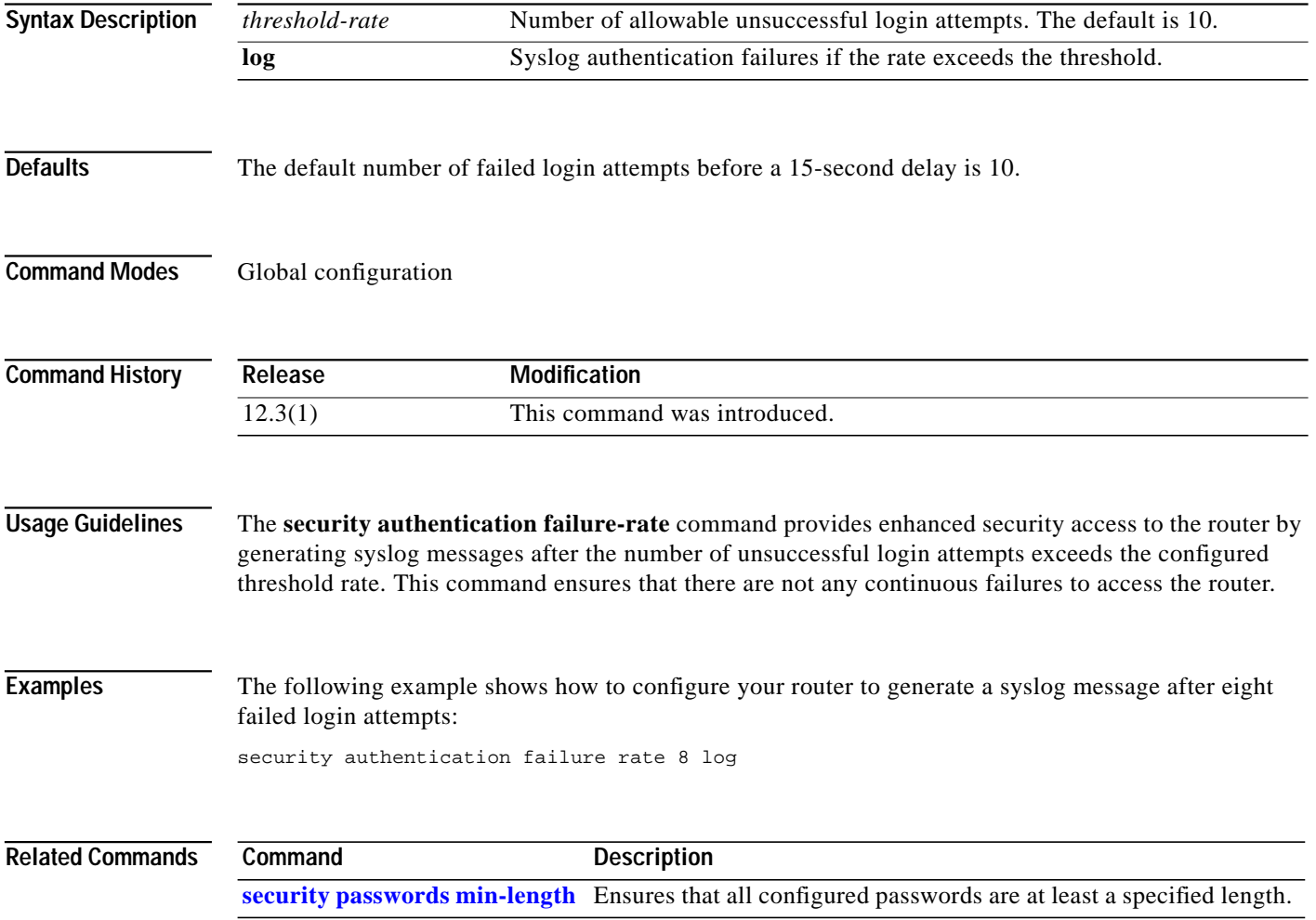

 $\sqrt{ }$ 

a l

# <span id="page-20-0"></span>**security passwords min-length**

To ensure that all configured passwords are at least a specified length, use the **security passwords min-length** command in global configuration mode. To disable this functionality, use the **no** form of this command.

**security passwords min-length** *length*

**no security passwords min-length** *length*

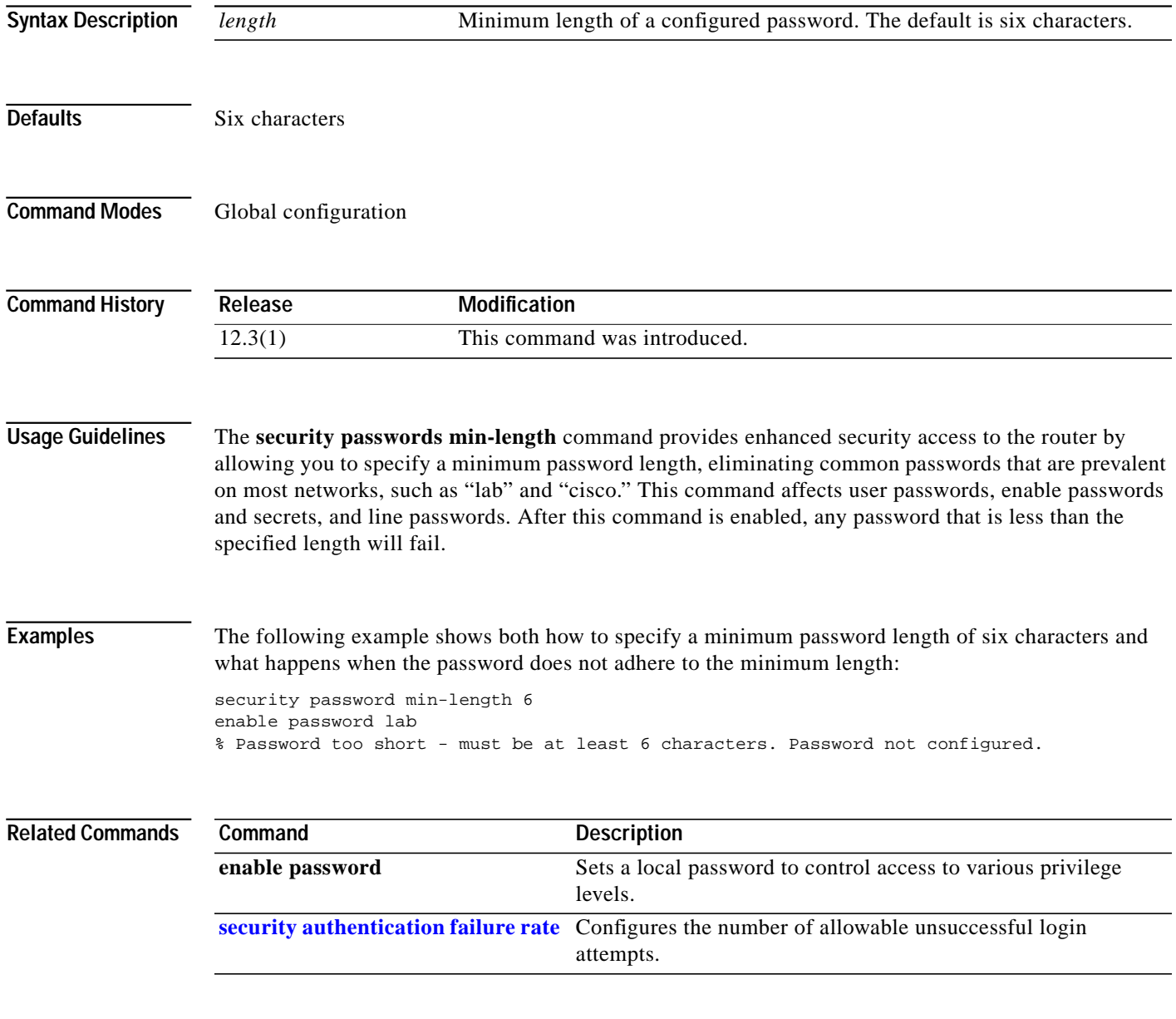

### <span id="page-21-0"></span>**show auto secure config**

To display AutoSecure configurations, use the **show auto secure** command in privileged EXEC mode.

#### **show auto secure**

**Syntax Description** This command has no arguments or keywords.

- **Defaults** No default behavior or values
- **Command Modes** Privileged EXEC

**Command History Release Modification** 12.3(1) This command was introduced.

**Examples** The following example is sample output from the **show auto secure config** command:

#### Router# **show auto secure config**

no service finger no service pad no service udp-small-servers no service tcp-small-servers service password-encryption service tcp-keepalives-in service tcp-keepalives-out no cdp run no ip bootp server no ip http server no ip finger no ip source-route no ip gratuitous-arps no ip identd security passwords min-length 6 security authentication failure rate 10 log enable secret 5 \$1\$CZ6G\$GkGOnHdNJCO3CjNHHyTUA. aaa new-model aaa authentication login local\_auth local line console 0 login authentication local\_auth exec-timeout 5 0 transport output telnet line aux 0 login authentication local\_auth exec-timeout 10 0 transport output telnet line vty 0 4 login authentication local\_auth transport input telnet ip domain-name cisco.com

I

```
crypto key generate rsa general-keys modulus 1024
ip ssh time-out 60
ip ssh authentication-retries 2
line vty 0 4
 transport input ssh telnet
service timestamps debug datetime localtime show-timezone msec
service timestamps log datetime localtime show-timezone msec
logging facility local2
logging trap debugging
service sequence-numbers
logging console critical
logging buffered
interface FastEthernet0/1
 no ip redirects
 no ip proxy-arp
 no ip unreachables
 no ip directed-broadcast
 no ip mask-reply
 no mop enabled
!
interface FastEthernet1/0
 no ip redirects
 no ip proxy-arp
 no ip unreachables
 no ip directed-broadcast
 no ip mask-reply
 no mop enabled
!
interface FastEthernet1/1
 no ip redirects
 no ip proxy-arp
 no ip unreachables
 no ip directed-broadcast
 no ip mask-reply
 no mop enabled
!
interface FastEthernet0/0
 no ip redirects
 no ip proxy-arp
 no ip unreachables
 no ip directed-broadcast
 no ip mask-reply
 no mop enabled
!
ip cef
access-list compiled
ip access-list extended autosec_iana_reserved_block
 deny ip 1.0.0.0 0.255.255.255 any
 deny ip 2.0.0.0 0.255.255.255 any
 deny ip 5.0.0.0 0.255.255.255 any
 deny ip 7.0.0.0 0.255.255.255 any
  deny ip 23.0.0.0 0.255.255.255 any
  deny ip 27.0.0.0 0.255.255.255 any
  deny ip 31.0.0.0 0.255.255.255 any
  deny ip 36.0.0.0 0.255.255.255 any
  deny ip 37.0.0.0 0.255.255.255 any
  deny ip 39.0.0.0 0.255.255.255 any
  deny ip 41.0.0.0 0.255.255.255 any
 deny ip 42.0.0.0 0.255.255.255 any
 deny ip 49.0.0.0 0.255.255.255 any
 deny ip 50.0.0.0 0.255.255.255 any
  deny ip 58.0.0.0 0.255.255.255 any
  deny ip 59.0.0.0 0.255.255.255 any
  deny ip 60.0.0.0 0.255.255.255 any
```
Ι

 deny ip 70.0.0.0 0.255.255.255 any deny ip 71.0.0.0 0.255.255.255 any deny ip 72.0.0.0 0.255.255.255 any deny ip 73.0.0.0 0.255.255.255 any deny ip 74.0.0.0 0.255.255.255 any deny ip 75.0.0.0 0.255.255.255 any deny ip 76.0.0.0 0.255.255.255 any deny ip 77.0.0.0 0.255.255.255 any deny ip 78.0.0.0 0.255.255.255 any deny ip 79.0.0.0 0.255.255.255 any deny ip 83.0.0.0 0.255.255.255 any deny ip 84.0.0.0 0.255.255.255 any deny ip 85.0.0.0 0.255.255.255 any deny ip 86.0.0.0 0.255.255.255 any deny ip 87.0.0.0 0.255.255.255 any deny ip 88.0.0.0 0.255.255.255 any deny ip 89.0.0.0 0.255.255.255 any deny ip 90.0.0.0 0.255.255.255 any deny ip 91.0.0.0 0.255.255.255 any deny ip 92.0.0.0 0.255.255.255 any deny ip 93.0.0.0 0.255.255.255 any deny ip 94.0.0.0 0.255.255.255 any deny ip 95.0.0.0 0.255.255.255 any deny ip 96.0.0.0 0.255.255.255 any deny ip 97.0.0.0 0.255.255.255 any deny ip 98.0.0.0 0.255.255.255 any deny ip 99.0.0.0 0.255.255.255 any deny ip 100.0.0.0 0.255.255.255 any deny ip 101.0.0.0 0.255.255.255 any deny ip 102.0.0.0 0.255.255.255 any deny ip 103.0.0.0 0.255.255.255 any deny ip 104.0.0.0 0.255.255.255 any deny ip 105.0.0.0 0.255.255.255 any deny ip 106.0.0.0 0.255.255.255 any deny ip 107.0.0.0 0.255.255.255 any deny ip 108.0.0.0 0.255.255.255 any deny ip 109.0.0.0 0.255.255.255 any deny ip 110.0.0.0 0.255.255.255 any deny ip 111.0.0.0 0.255.255.255 any deny ip 112.0.0.0 0.255.255.255 any deny ip 113.0.0.0 0.255.255.255 any deny ip 114.0.0.0 0.255.255.255 any deny ip 115.0.0.0 0.255.255.255 any deny ip 116.0.0.0 0.255.255.255 any deny ip 117.0.0.0 0.255.255.255 any deny ip 118.0.0.0 0.255.255.255 any deny ip 119.0.0.0 0.255.255.255 any deny ip 120.0.0.0 0.255.255.255 any deny ip 121.0.0.0 0.255.255.255 any deny ip 122.0.0.0 0.255.255.255 any deny ip 123.0.0.0 0.255.255.255 any deny ip 124.0.0.0 0.255.255.255 any deny ip 125.0.0.0 0.255.255.255 any deny ip 126.0.0.0 0.255.255.255 any deny ip 197.0.0.0 0.255.255.255 any deny ip 201.0.0.0 0.255.255.255 any permit ip any any remark This acl might not be up to date. Visit www.iana.org/assignments/ipv4-add ress-space for update list ip access-list extended autosec\_private\_block

I

 $\sqrt{2}$ 

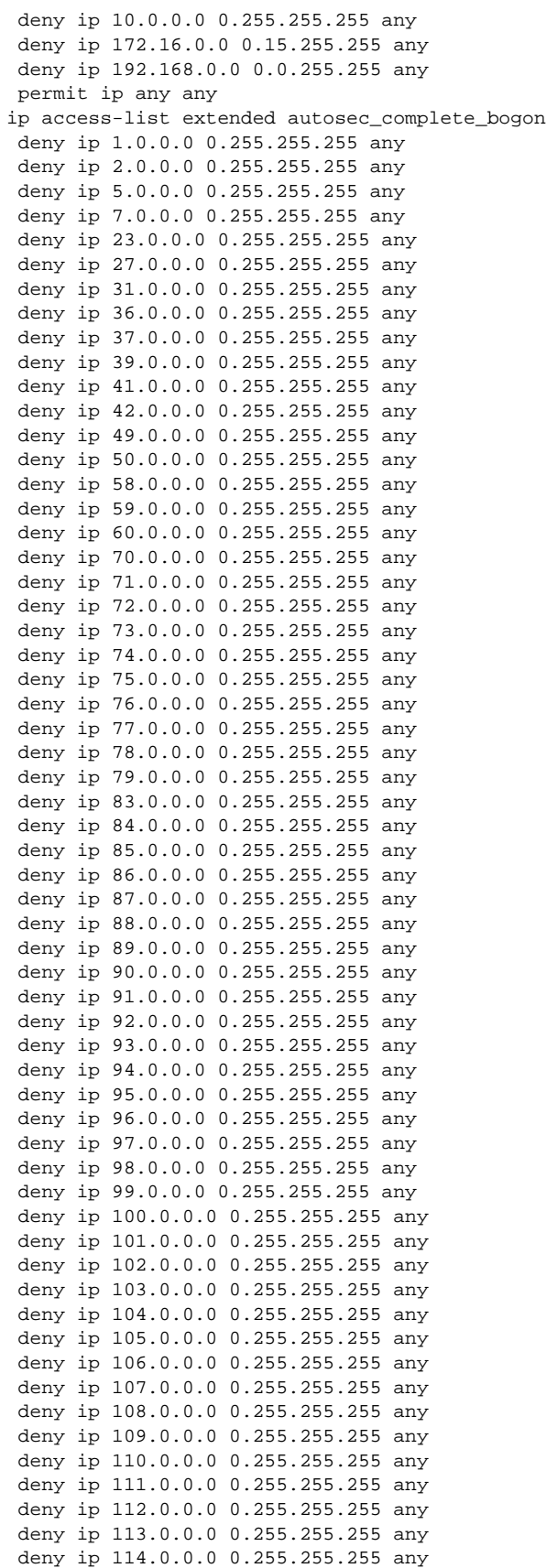

 deny ip 117.0.0.0 0.255.255.255 any deny ip 118.0.0.0 0.255.255.255 any deny ip 119.0.0.0 0.255.255.255 any deny ip 120.0.0.0 0.255.255.255 any deny ip 121.0.0.0 0.255.255.255 any deny ip 122.0.0.0 0.255.255.255 any deny ip 123.0.0.0 0.255.255.255 any deny ip 124.0.0.0 0.255.255.255 any deny ip 125.0.0.0 0.255.255.255 any deny ip 126.0.0.0 0.255.255.255 any deny ip 197.0.0.0 0.255.255.255 any deny ip 201.0.0.0 0.255.255.255 any deny ip 10.0.0.0 0.255.255.255 any deny ip 172.16.0.0 0.15.255.255 any deny ip 192.168.0.0 0.0.255.255 any deny ip 224.0.0.0 15.255.255.255 any deny ip 240.0.0.0 15.255.255.255 any deny ip 0.0.0.0 0.255.255.255 any deny ip 169.254.0.0 0.0.255.255 any deny ip 192.0.2.0 0.0.0.255 any deny ip 127.0.0.0 0.255.255.255 any permit ip any any remark This acl might not be up to date. Visit www.iana.org/assignments/ipv4-address-space for update list interface FastEthernet0/0 ip verify unicast reverse-path ip inspect audit-trail ip inspect dns-timeout 7 ip inspect tcp idle-time 14400 ip inspect udp idle-time 1800 ip inspect name autosec\_inspect cuseeme timeout 3600 ip inspect name autosec\_inspect ftp timeout 3600 ip inspect name autosec\_inspect http timeout 3600 ip inspect name autosec\_inspect rcmd timeout 3600 ip inspect name autosec\_inspect realaudio timeout 3600 ip inspect name autosec\_inspect smtp timeout 3600 ip inspect name autosec\_inspect tftp timeout 30 ip inspect name autosec\_inspect udp timeout 15 ip inspect name autosec\_inspect tcp timeout 3600 access-list 100 deny ip any any interface FastEthernet0/0 ip inspect autosec\_inspect out ip access-group 100 in Router#

 deny ip 115.0.0.0 0.255.255.255 any deny ip 116.0.0.0 0.255.255.255 any

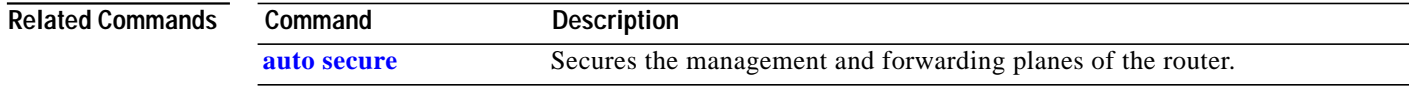

 $\mathbf I$ 

CCIP, CCSP, the Cisco Arrow logo, the Cisco *Powered* Network mark, Cisco Unity, Follow Me Browsing, FormShare, and StackWise are trademarks of Cisco Systems, Inc.; Changing the Way We Work, Live, Play, and Learn, and iQuick Study are service marks of Cisco Systems, Inc.; and Aironet, ASIST, BPX, Catalyst, CCDA, CCDP, CCIE, CCNA, CCNP, Cisco, the Cisco Certified Internetwork Expert logo, Cisco IOS, the Cisco IOS logo, Cisco Press, Cisco Systems, Cisco Systems Capital, the Cisco Systems logo, Empowering the Internet Generation, Enterprise/Solver, EtherChannel, EtherSwitch, Fast Step, GigaStack, Internet Quotient, IOS, IP/TV, iQ Expertise, the iQ logo, iQ Net Readiness Scorecard, LightStream, MGX, MICA, the Networkers logo, Networking Academy, Network Registrar, *Packet*, PIX, Post-Routing, Pre-Routing, RateMUX, Registrar, ScriptShare, SlideCast, SMARTnet, StrataView Plus, Stratm, SwitchProbe, TeleRouter, The Fastest Way to Increase Your Internet Quotient, TransPath, and VCO are registered trademarks of Cisco Systems, Inc. and/or its affiliates in the U.S. and certain other countries.

All other trademarks mentioned in this document or Web site are the property of their respective owners. The use of the word partner does not imply a partnership relationship between Cisco and any other company. (0304R)

Copyright © 2003 Cisco Systems, Inc. All rights reserved.

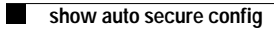

 $\mathbf I$ 

 $\blacksquare$